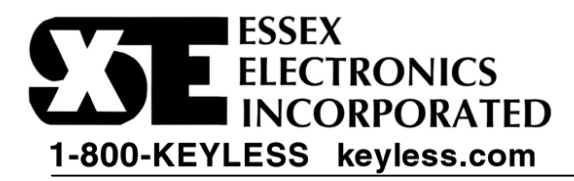

# *KE-1000 Mark 3 Programming*

## *Programming the Floor Manager's Code*

The Floor Manager's Code does not actuate a relay

A different Floor Manager's Code must be used for each controlled floor.

To Program/Change the Floor Manager's Code for one floor:

- 1. Select a 3 to 8 digit code that will be used for the Floor Manager's Code.
- \_\_\_ \_\_\_ \_\_\_ \_\_\_ \_\_\_ \_\_\_ \_\_\_ \_\_\_ 2. Locate the Control Module, remove the cover and locate the black "PROGRAM" button switch on the daughter board corresponding to the relay for the controlled floor.
- 3. Press the PROGRAM switch once \*. (The Keypad will beep rapidly 4 times)
- 4. At the Keypad, enter 1-1-1-9 to open the memory (you will hear three rapid beeps) and immediately enter your new Floor Manager's code.
	- (Do not let more than five seconds elapse between entries or the system will reset!!!)
- 5. After entering your new code, wait five seconds for the 3 reset beeps.
- 6. If there are more than a single controlled floor, repeat this process on each daughter board.

\* Once the PROGRAM switch has been pressed, you have 2 minutes to begin programming.

#### *Overview of User Codes*

In the KE-1000 Mark 3 applications it is important to keep in mind these things:

- There may be as many as 36 codes installed at one time; clear records are imperative.
- No two codes may be the same; the system will reject an attempt to program a duplicate.
- The Floor Manager's Code does not actuate a relay.

There are a total of 5 User codes (also called Secondary Codes) that can be programmed for each controlled floor using the KE-1000-Mark 3. User Codes can vary in length from 3 to 8 digits. Each User Code is programmed into one of 5 User Locations. These Locations are as follows:

User # User Location

- User Code  $1 \rightarrow 1$ -1-1
- User Code  $2 \rightarrow 1-1-3$
- User Code  $3 \rightarrow 1-1-5$
- User Code  $4 \rightarrow 1-1-7$
- User Code  $5 \rightarrow 1-1-9$

Once a User Code has been programmed into a User Location, the User Code can be easily changed or deleted from the system (see Programming User Codes).

#### *Programming User Codes*

To Program a New User Code or Change an Existing User Code:

- 1. Choose a new 3 to 8 digit code that will be used for this User Code.
- $\frac{1}{2}$  ,  $\frac{1}{2}$  ,  $\frac{1}{2}$  ,  $\frac{1}{2}$  ,  $\frac{1}{2}$  ,  $\frac{1}{2}$  ,  $\frac{1}{2}$  ,  $\frac{1}{2}$  ,  $\frac{1}{2}$  ,  $\frac{1}{2}$  ,  $\frac{1}{2}$ 2. Decide which User Location to place this User Code (see Overview of User Codes)
- 3. Enter the Floor Manager's Code for the desired controlled floor, followed by the User Location (you will hear three rapid beeps) and immediately enter the new User Code. (Do not let more than five seconds elapse between entries or the system will reset!!!) Example: 1-3-5-7-9 1-1-1 1-2-3-4
- 4. After entering your new code, wait five seconds for the 3 reset beeps.

# **KE-1000 Mark 3 Programming** (continued)

To Delete a User Code

- 1. Enter the Floor Manager's Code, followed by the User Location of the User Code you want to delete (you will hear three rapid beeps).
	- Example: 1-3-5-7-9 1-1-1
- 2. Wait five seconds for the 3 reset beeps (Do not enter any digits until you hear 3 reset beeps)

### *Programming Momentary Access Time* **Default**  $\rightarrow$  **5 seconds**

The 5-second default time has been found optimum for most elevator applications. However for special applications that require a different access time, follow the following steps:

To Program/Change the Momentary Access Time for **User Code 1 and 2**:

- 1. First determine the length of time you wish to program as the Momentary Access Time for these users. This is the length of time the corresponding call button will remain enabled after a valid User Code 1 or User Code 2 has been entered into the system. **Note: For direct call registration, you will need to set the Momentary Access time to 1 second.**
- 2. Locate the Control Module, remove the cover and locate the black "PROGRAM" button switch on the daughter board corresponding to the relay for the controlled floor.
- 3. Press the PROGRAM switch once \*. (The Keypad will beep rapidly 4 times)
- 4. At the Keypad, enter 1-1-1-7 to open the memory (you will hear three rapid beeps) and enter a combination of "1's" (for every one second increment) and "5's" (for every five second increment) that equal your desired Momentary Access Time. Each valid key press (a "1" or a "5") will generate a double beep. (Do not let more than five seconds elapse between entries or the system will reset!!!)
	- Example: "1-1-1-7  $5-5-5-1-1$ "  $\rightarrow$  17 seconds
- 5. After entering your Momentary Access Time, wait five seconds for the 3 reset beeps.

To Program/Change the Momentary Access Time for **User Code 3,4 and 5**:

- 1. First determine the length of time you wish to program as the Momentary Access Time for these users. This is the length of time the corresponding call button will remain enabled after a valid User Code 3, User Code 4 or User Code 5 has been entered into the system.
- Note: For direct call registration, you will need to set the Momentary Access time to 1 second.
- 2. Locate the Control Module, remove the cover and locate black "PROGRAM" button switch on the daughter board corresponding to the relay for the controlled floor.
- 3. Press the PROGRAM switch once \*. (The Keypad will beep rapidly 4 times)
- 4. At the Keypad, enter 1-1-1-5 to open the memory (you will hear three rapid beeps) and enter a combination of "1's" (for every one second increment) and "5's" (for every five second increment) that equal your desired Momentary Access Time. Each valid key press (a "1" or a "5") will generate a double beep. (Do not let more than five seconds elapse between entries or the system will reset!!!)

Example: "1-1-1-5 1-1-5"  $\rightarrow$  7 seconds

5. After entering your Momentary Access Time, wait five seconds for the 3 reset beeps.

**I** Notes: \* Once the PROGRAM switch has been pressed, you have 2 minutes to begin programming. You will hear a double beep with each valid key press. Once you begin entering the combination of 1's and 5's do not let more than five seconds elapse between entries or the system will reset!!! Maximum Momentary Access Time is **120 seconds**.